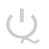

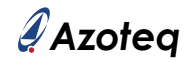

## **IQS7221EEV02 Quick Start Guide**

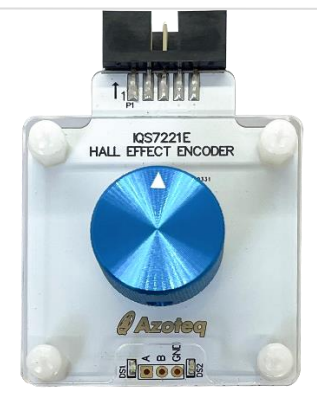

- Plug module into CT210A using ribbon cable
- Connect CT210A to PC
- Download IQS7221E GUI from Azoteq website and install
- Run GUI
- Click "START STREAMING"
- Click "USER SETTINGS"
- Click "Hall Effect Encoder" button to load header file

Evaluate

Touch knob and see Button channel moves to Touch state.

Rotate knob and see Interval slider move as knob is rotated.

Quadrature outputs for the rotation are visible on the LEDs at the bottom of the module.